# User's Manual IP-EXTIO

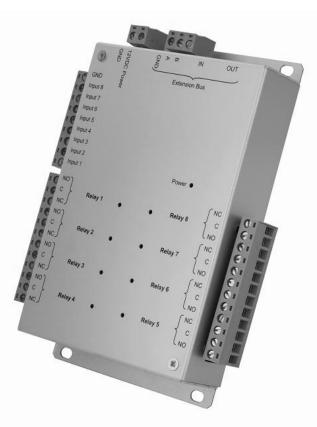

# CONTENTS

| INFORMATION AND RECOMMENDATIONS                                | 2 |
|----------------------------------------------------------------|---|
| TECHNICAL CHARACTERISTICS   1) IP-EXTIO   2) COMPATIBILITY   2 | 2 |
| CONNECTION TO THE IP-12 UNIT                                   | 3 |
| USE OF A 4-STATE INPUT                                         | 4 |
| SETTING UP THE MODULE IN DOMOS                                 | 5 |
| FUNCTIONS OF THE TERMINALS                                     | 6 |

### **INFORMATION AND RECOMMENDATIONS**

# Œ

- This product complies with the requirements of the 1999/5/ CEE R&TTE Directive, 2004/108/EC Directive on electromagnetic compatibility and 2006/95/EC on low voltage, insofar as the product is used correctly.
- Cabling recommendations: the cables used to connect readers, the network and other peripherals must be installed in accordance with the instructions for Level 2 (protected environment) of standard NF EN 61000-4-4.
- This product must be installed by an approved company. Incorrect installation and use may result in electric shock or fire. Before installation, read the technical information and comply with the recommendations for assembling the product.

## **TECHNICAL CHARACTERISTICS**

### 1) IP-EXTIO

| .500 mA              |
|----------------------|
| .9–14VDC             |
| .200 g               |
| .157 x 120 x 30 mm   |
| 20°C to + 50°C       |
| .1A / 12V – 1A / 24V |
|                      |

#### 2) COMPATIBILITY

Version of the IP-12 unit: V1.4 or higher

Version of DOMOS software: V1.0.0.7 or higher

To update your IP-12 unit, go to the "Update" menu in DOMOS, select the file "UTL V.1.4.bin" and then select the units to update.

**Warning:** before performing this operation, ensure that your unit is correctly connected to the software ("Site configuration" menu then "Equipment status").

# CONNECTION TO THE IP-12 UNIT

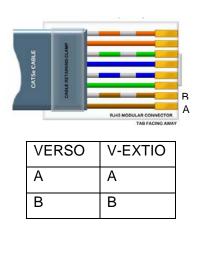

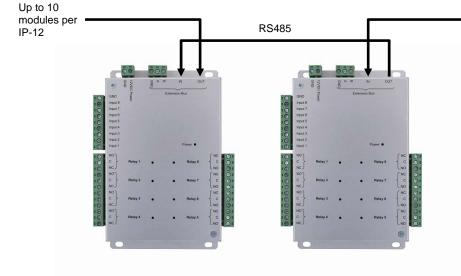

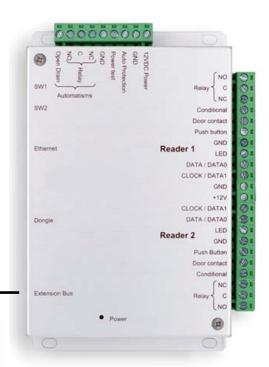

You can also use the A and B terminals on the IP-EXTIO modules to connect an RS485 bus.

#### Information:

2 conductors (2 pairs recommended)

Max. distance: 750 m

Cable type: 0.6 mm (SYT recommended)

<u>Warning</u>: Do not install the cables near other high voltage or high current cables, particularly 220V or higher. Use the same pair for the A and B lines.

# USE OF A 4-STATE INPUT

A 4-state input (balanced loop) can detect the following situations:

- Input active or inactive
- Wire cut or short circuited (input sabotaged)

To use this input type, you must add two 4.7KOhm resistors (supplied with the module) on the wires connecting the input to your detector (or other device).

To do that, use the following diagram:

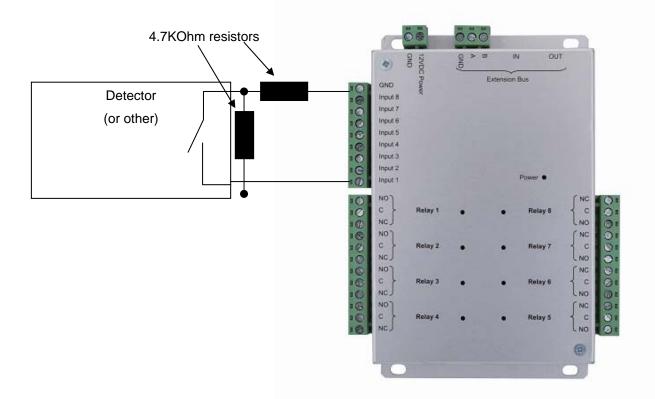

Notes: each module input can be used in 2- or 4-state mode independently. You can configure these modes from the "Technique" (Technical) menu, "Configuration du site" (Site configuration) then clicking on the relevant modules.

In the same way, to adjust the detection level (if you use a different resistance for example) you can calibrate each input from the "Technique" (Technical) menu, "Configuration du site" (Site configuration) then click on the relevant modules and then click the "Calibrer" (Calibrate) button for the relevant input. You can also adjust the detection tolerance from the same menu.

## SETTING UP THE MODULE IN DOMOS

To configure your DOMOS software, you will need the module identifier. This is printed on a sticker on the top of the housing (e.g. ID: 00001). Make a note of this number.

Click on the "Technique" (Technical) button and then "Configuration du site" (Site configuration).

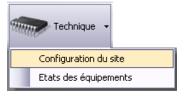

Under the unit your module is connected to, click on "Modules d'extension" (Extension modules) and then "Ajouter un module entrées/sorties" (Add an I/O module).

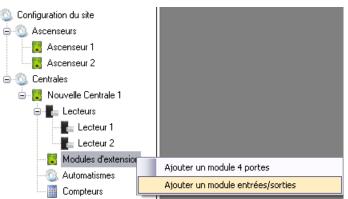

The following window will then be displayed:

| .ibellé :<br>Module 5<br>D : |    |                     |     | érance des entrées |        |   |   |  |
|------------------------------|----|---------------------|-----|--------------------|--------|---|---|--|
|                              |    |                     | 0,2 | Mode dégradé :     |        | ♥ | V |  |
|                              |    |                     |     |                    |        |   |   |  |
|                              |    |                     | Cor |                    |        | ~ |   |  |
| Intré                        | es | Sorties             |     |                    |        |   |   |  |
|                              | _  | Libellé             |     | Mode 4 états       | Action |   |   |  |
| •                            | 1  | Entrée 1 - Module 5 |     |                    | Aucune | ~ |   |  |
|                              | 2  | Entrée 2 - Module 5 |     |                    | Aucune | ~ |   |  |
|                              | 3  | Entrée 3 - Module 5 |     |                    | Aucune | ~ |   |  |
|                              | 4  | Entrée 4 - Module 5 |     |                    | Aucune | ~ |   |  |
|                              | 5  | Entrée 5 - Module 5 |     |                    | Aucune | ~ |   |  |
|                              | 6  | Entrée 6 - Module 5 |     |                    | Aucune | ~ |   |  |
|                              | 7  | Entrée 7 - Module 5 |     |                    | Aucune | ~ |   |  |
|                              | 8  | Entrée 8 - Module 5 |     |                    | Aucune | ~ |   |  |
|                              |    |                     |     |                    |        |   |   |  |
|                              |    |                     |     |                    |        |   |   |  |
|                              |    |                     |     |                    |        |   |   |  |

Enter the identifier of your module.

Configure degraded mode operation (loss of connection between the module and the unit).

You can also rename each input and configure their mode (2- or 4-state).

You can also rename each output ("Sorties" (Outputs) tab).

# FUNCTIONS OF THE TERMINALS

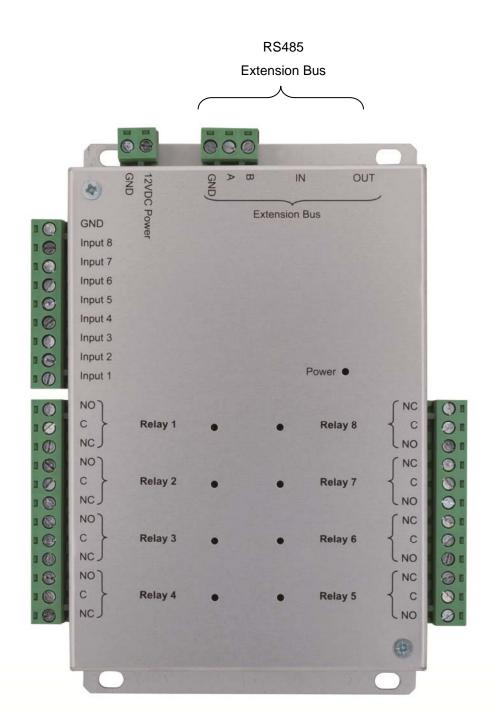

Warning: for all inputs (2- or 4-state), take care to use the module GND as common. For all outputs, take care to use the diodes supplied with the product if you are controlling electromagnetic devices (bolt, door lock, relay, etc.).